Dropbox est un service de stockage en ligne qui offre **2Go** d'espace dans sa version gratuite. Il dispose également d'une interface Web qui le rend potentiellement compatible avec tout appareil capable de se connecter sur le Web.

Dropbox peut être utilisé pour héberger tous vos fichiers, en particulier

- documents,
- photos et vidéos.

Lorsque vous ajoutez un fichier à votre espace Dropbox, il est automatiquement disponible sur tous vos ordinateurs, téléphones et tablettes ainsi que sur le site Web de Dropbox. Vous pouvez donc y accéder partout, où que vous soyez.

Si votre téléphone, votre tablette ou votre ordinateur vient à être endommagé, vos données sont toujours en sécurité dans votre espace Dropbox. Il vous suffit d'utiliser un autre appareil pour y accéder.

Un autre domaine où Dropbox excelle : le partage de données.

Vous pouvez facilement inviter vos amis ou vos collègues à accéder à un dossier de votre espace Dropbox.

Ce dossier est alors à leur disposition, comme si vous l'aviez enregistré sur leur ordinateur.

## Créer un compte

Rendez-vous sur la page **Dropbox Basic (compte gratuit)** - Dropbox et cliquez sur Inscrivez vous gratuitement

Entrez

- 1. votre prénom,
- 2. votre nom
- 3. votre adresse e-mail.
- 4. Choisissez un mot de passe
- 5. cochez la case J'accepte les conditions d'utilisation de Dropbox,
- 6. cliquez sur Créer un compte :

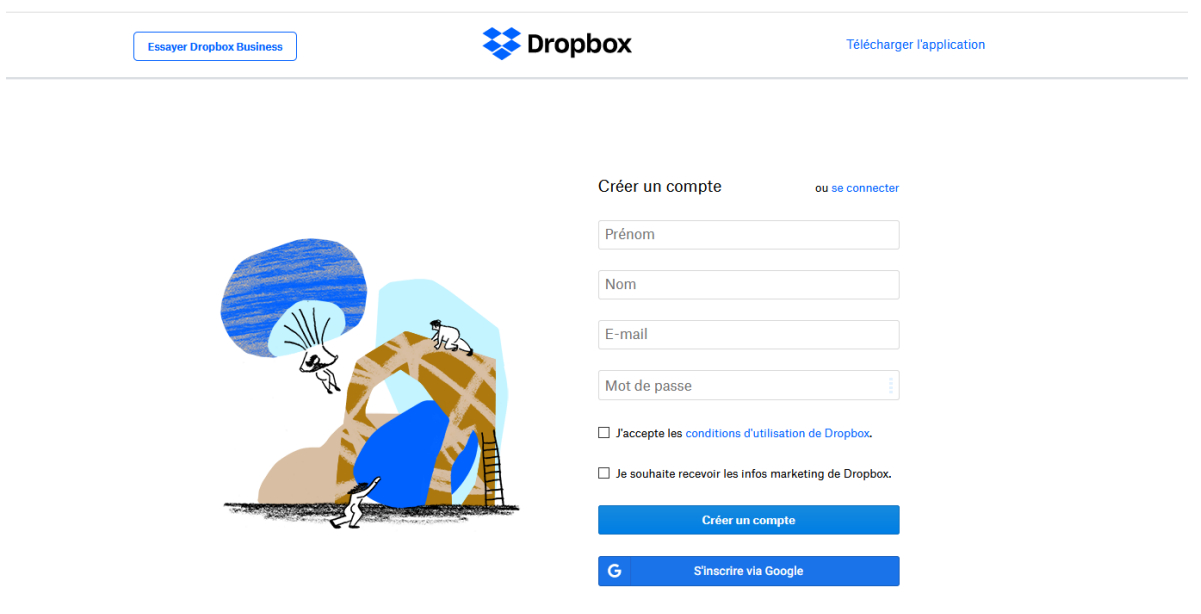

## Comment ajouter des fichiers à votre compte Dropbox

Une fois votre compte Dropbox créé, ajoutez-y des fichiers.

Tous les fichiers que vous ajoutez à votre Dropbox se synchronisent sur l'ensemble des appareils (ordinateurs, téléphones et tablettes) sur lesquels vous avez installé Dropbox.

Pour ajouter des fichiers depuis le site dropbox.com :

- 1. [Connectez-vous à dropbox.com.](https://www.dropbox.com/)
- 2. Cliquez sur Transférer.
- 3. Sélectionnez Fichiers ou Dossier.
	- 1. -Si vous choisissez Fichiers, sélectionnez autant de fichiers que vous le souhaitez, puis cliquez sur Ouvrir.
	- 2. Si vous choisissez Dossier, sélectionnez un dossier, puis cliquez sur Transférer.

Remarque : les fichiers et les dossiers que vous importez sur dropbox.com ne doivent pas dépasser 50 Go. Pour les éléments plus volumineux, utilisez l'application de bureau ou les applications mobiles, qui n'ont pas de limite de taille pour les importations.

Pour ajouter des fichiers depuis votre ordinateur :

- 1. Ouvrez l'Explorateur de fichiers.
- 2. Accédez au dossier Dropbox.
- 3. Copiez et collez les fichiers dans le dossier Dropbox ou procédez par glisser-déposer.

Tout fichier que vous ajoutez dans votre dossier Dropbox est importé dans Dropbox.

La présence d'une icône en forme de coche verte sur le fichier indique qu'il a été importé dans Dropbox.

Pour ajouter des fichiers depuis votre téléphone ou tablette, procédez comme suit :

- 1. Ouvrez l'application Dropbox sur votre téléphone ou tablette.
- 2. Appuyez sur l'icône + (plus).
- 3. Appuyez sur Créer ou transférer un fichier.
- 4. Appuyez sur Transférer un fichier.